# **Wireless Tools** UNWIRED

Sunshine, pool, laptop, an open WLAN, and Wireless Tools were all it took for Heike to submit the latest issue of "Command Line" from Crete.

#### **BY HEIKE JURZIK**

In the set of command-line programs<br>
that not only serve up infor-<br>
that that the serve up infor-<br>
the serve up inforof command-line programs mation on WLANs but also help you configure wireless connections.

#### The Tools

- The tool set includes the following:
- *iwconfig* Displays information about and configures WLAN interfaces
- *iwlist* Displays information on your options and WLANs in the vicinity
- *iwgetid* Displays information on existing interfaces, just like *iwconfig*, but does not offer configuration options
- *iwpriv* Sets up various driver-specific parameters
- *iwspy* Collects information on other WLAN clients
- *iwevent* Monitors WLAN interfaces

#### The Suite

Likely, you will find this collection of programs in your distribution's repository in the wireless-tools package; computers with a WLAN interface will typically have the package pre-installed.

With some distributions, the Wireless Tools suite additionally includes the *ifrename* program. Debian users can install the tool from a package of the same name. To use the pre-installed programs,

#### Listing 1: dhclient

- 01 # dhclient eth0
- $02...$
- 03 DHCPDISCOVER on eth0 to 255.255.255.255 port 67 interval 8
- 04 DHCPDISCOVER on eth0 to 255.255.255.255 port 67 interval 19
- 05 DHCPOFFER from 192.168.1.254
- 06 DHCPREQUEST on eth0 to 255.255.255.255 port 67
- 07 DHCPACK from 192.168.1.254
- 08 bound to 192.168.1.72 --
- renewal in 38488 seconds.

you must install and load the drivers for your WLAN card.

**www.sxc.hu**

#### iwconfig

*iwconfig* works like ifconfig: Called without any additional parameters, it will give you a whole bunch of information about your network interfaces in a terminal window.

Figure 1 shows the output on a laptop, with *lo* as the loopback interface, *eth1* as a normal network card, and *eth0* as a WLAN interface.

A connection to a network called *cretablue* has been established; the WLAN card's name is *Broadcom 4318*. The access point for the cretablue network tells you its MAC address and that it is running in managed mode.

#### **GLOSSARY**

**ifconfig:** One of the most important network configuration tools. When called without any additional parameters, ifconfig will show you the currently configured network interfaces. Most distributions store the program in the /sbin directory so that normal users will need to specify the full path, /sbin/ifconfig. Administrators can use *ifconfig* to set up network cards in the shell.

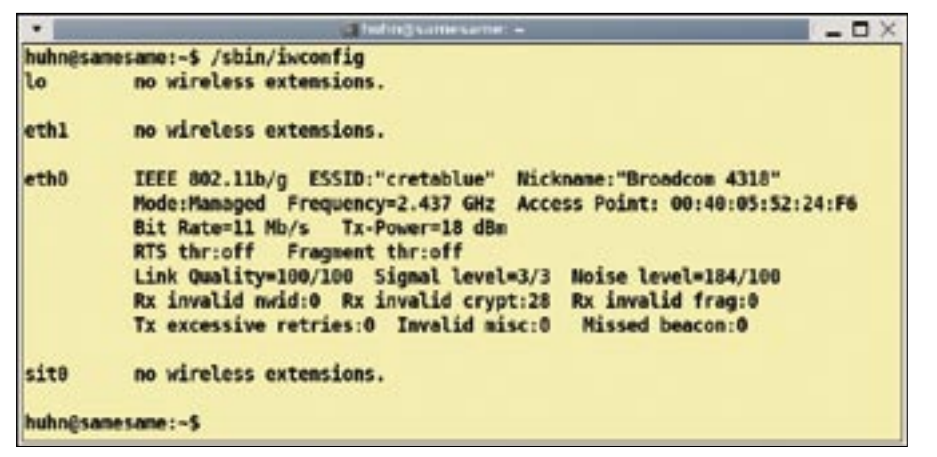

**Figure 1: If you need to query and change WLAN parameters, iwconfig can help.**

If you prefer not to see the information for the other interfaces, pass the name of the interface you are interested in to *iwconfig*, for example:

#### /sbin/iwconfig eth0

The system administrator *root* can run the command without specifying the path because it resides in */sbin*, which is in root's path.

### Setting Up an Interface

Besides the network interface name, *iwconfig* supports other command-line

options, which follow the command shown previously. The following commands change an existing configuration and require root privileges. To associate with another network, you must specify the **ESSID**, which follows the iwconfig command and the interface name:

```
iwconfig eth0 essid \overline{z}"Beach Cafe"
```
If the network name includes blanks or special characters, you need to place it in double quotes. If the network uses a WEP key, you can use the *key* option to

#### Listing 2: iwlist Scanning Option

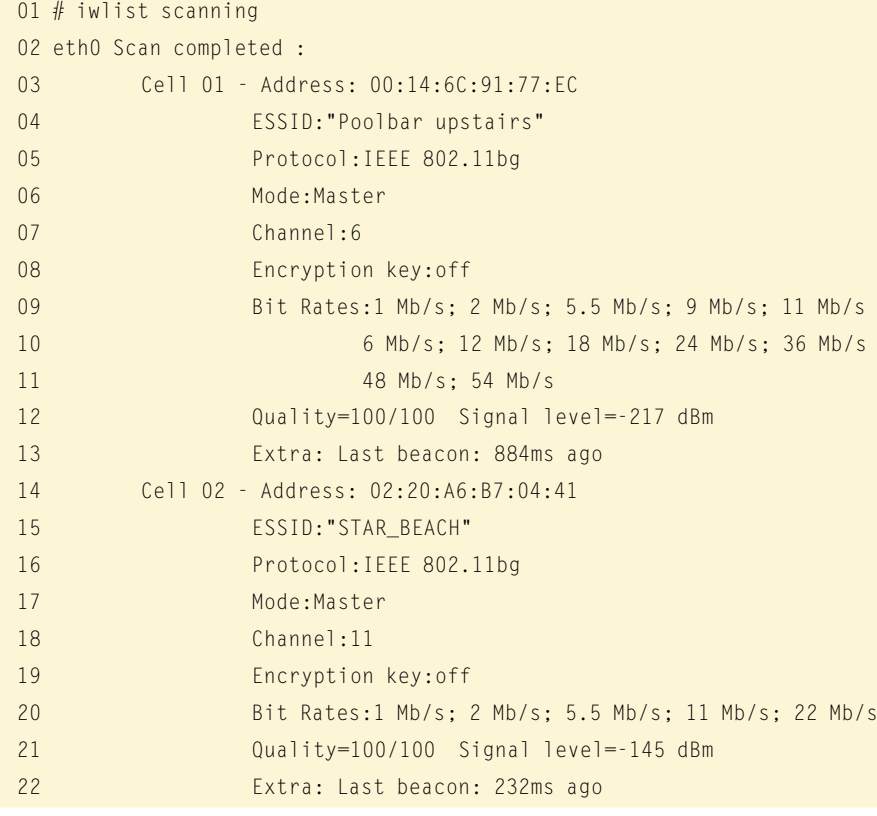

specify it. To do so, either enter the key in hexadecimal notation or type *s:* followed by the WEP password:

iwconfig eth $0$  essid  $\overline{z}$ "Beach Cafe"  $\blacktriangleright$ key s:IceCreamRocks

If needed, you can also define the channel you are using (*channel 11*), specify the mode (e.g., *mode Managed* or *mode Ad-Hoc*, and so on), specify the nickname you will use on the network (e.g., *nick "External Cisco Card"*), and many other things. The man page for *iwconfig* has a full list. Don't forget to configure the IP address for your card. Most public networks will support automatic IP address assignments via DHCP; root can use the *dhclient* program for this. If needed, you can pass an interface name in to this tool (Listing 1).

## **Tracker**

*iwlist* is another handy tool; you can use the *scanning* option to look for available wireless networks (Listing 2).

If you are more interested in the frequencies and channels your WLAN card supports, type the *frequency* option. Other parameters include the supported bit rates (*iwlist bit rate*), encryption mechanisms (*iwlist encryption*), or the transmitter power (*iwlist power*).

*iwgetid* is a kind of lightweight *iwconfig*. By default, it gives you a single line that tells you which interface is associated with which (E)SSID:

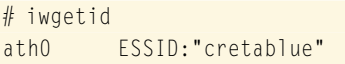

*iwgetid* is thus perfect for scripting.

Various options will tell the program to display other details. For example,

#### **GLOSSARY**

**ESSID:** Extended Service Set Identifier. A unique identifier for an IEEE 802.11 wireless network with a maximum of 32 digits. The ESSID disambiguates multiple wireless networks at the same place.

#### INFO

[1] Wireless Tools: http://www.hpl.hp. com/personal/Jean\_Tourrilhes/Linux/ Tools. html

#### **Command Line: Wireless Tools LINUXUSER**

#### Listing 3: iwevent

#### 01 # iwevent

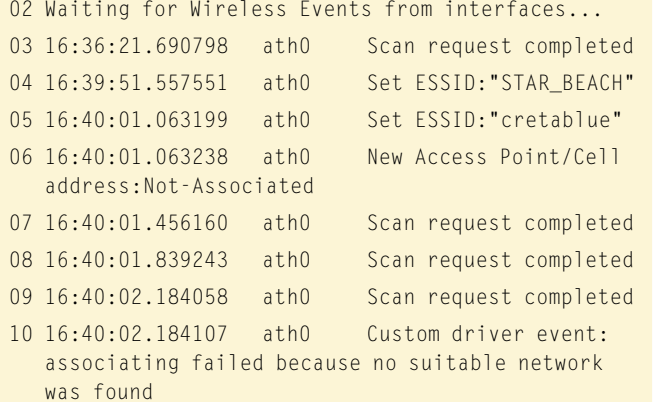

11 ...

*--ap* gives you the access point MAC address, *--freq* shows the frequency, *--channel* gives you the channel, and so on.

#### Listening In

*iwevent* gives you a kind of logfile for wireless events and monitors activity on the wireless network by default (see Listing 3).

To stop listening, press Ctrl+C. If you need information on other WLAN users in the same radio cell, you can use *iwspy*. To do so, first ping the IP addresses,

\$ ping 192.168.1.100 PING 192.168.1.100 (192.168.1.10 0) 56(84) bytes of data. 64 bytes from 192.168.1.100: icm p seq=1  $ttl=64$   $time=6.23$ ms ...

then pass in your own interface and the IP address of the remote computer:

#### iwspy ath0 192.168.1.100

*iwspy* then gives you details about the connection quality, signal strength, the MAC address of the other client, and so on (Listing 4).

#### All Inclusive

As you can see, you don't need a complicated GUI tool to set up your network configuration and send a document from Greece to the office back home – the Wireless Tools suite gives commandline fans everything they might need on vacation.

After finding the best network in the vicinity and establishing a connection, the programs even let you keep a close eye on your fellow vacationers.

#### Listing 4: iwspy

01  $#$  iwspy ath0

- 02 ath0 Statistics collected:
- 03 00:C0:A8:D4:6F:EC : Quality:2 Signal level:0 Noise level:3
- 04 Link/Cell/AP : Quality=30/94 Signal level=-64 dBm Noise level=-94 dBm
- 05 Typical/Reference : Quality:0 Signal level:0 Noise level:0

# Keep Your Network **Contract** Running **Smoothly**

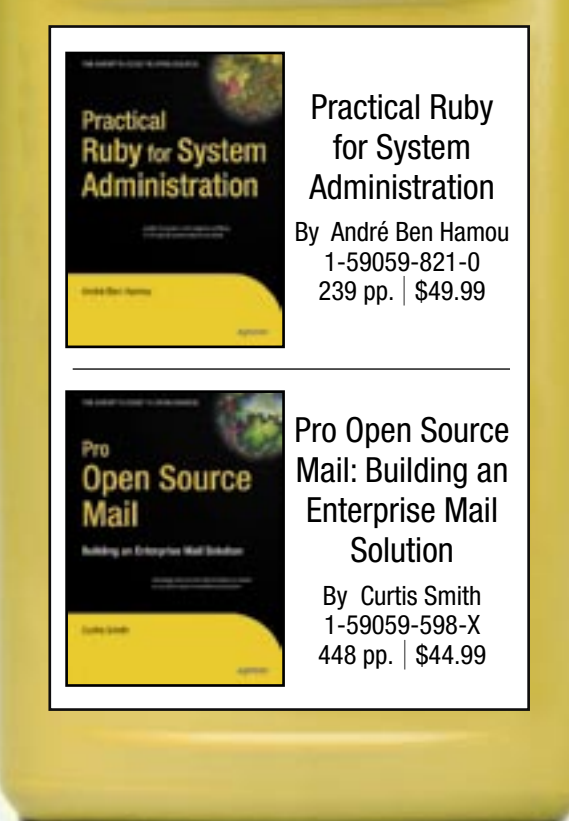

For more information about Apress titles, please visit www.apress.com

Don't want to wait for the printed book? Order the eBook now at **http://eBookshop.apress.com**!

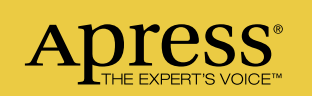